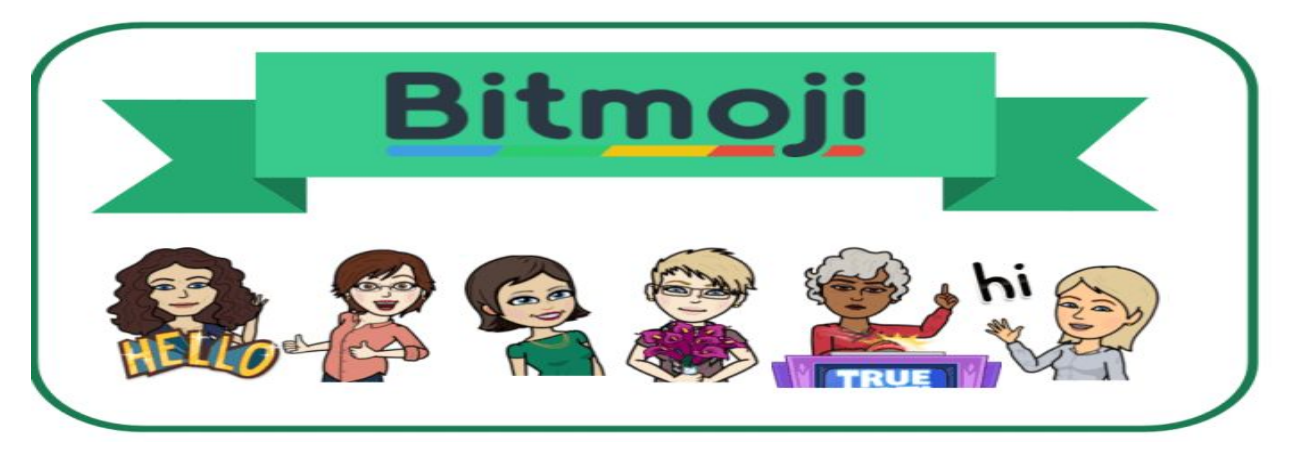

Join Dr. Allatesha Cain, the creator of the Bitmoji Craze for Educators Facebook Group, to learn how to design virtual learning spaces that engage students and connect them to the physical classroom. Hear stories about the impact of the 500,000+ educators from around the world who joined Dr. Cain's group to create a supportive, collaborative group that shares the workload and provides support to each other during challenging educational times.

## **Date: Feb. 27 Time: 9:00 AM Location: Zoom**

## **[Register](https://docs.google.com/forms/d/e/1FAIpQLSeZ_dwbmQvrt0Dso38EhEagKDvsSGQFRV4fMp1Wao58wDVZ2w/viewform?usp=sf_link) here: We will send you the zoom link by Feb. <sup>26</sup>**

In this beginner's session you will learn how to create a basic Bitmoji Classroom in Google Slides. Focused techniques include:

- Insert Background
- Insert Clipart
- Recolor Clipart
- Insert a Bitmoji
- Order Objects
- Rotate Clipart
- Crop Clipart
- Group Clipart
- Insert Links
- Share your Creations

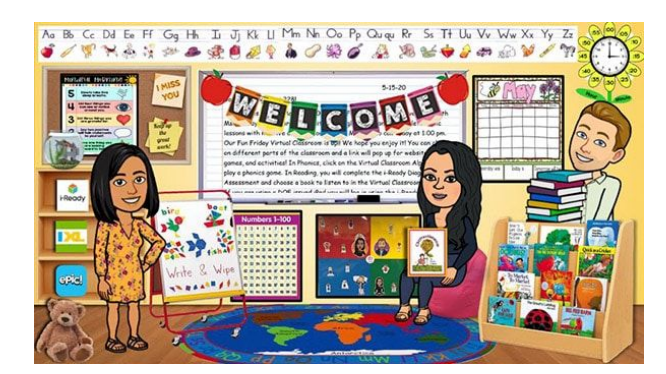

Participants will also learn how to navigate the Facebook group, Bitmoji Craze for Educators.

**Prerequisite:** Add the Bitmoji app on your phone **and** install the Bitmoji Chrome Extension. CLICK [HERE-](https://youtu.be/R9W0SeUnPdY) <https://youtu.be/R9W0SeUnPdY> (video directions)